# Updateprozess Außenstation Elcom motion

In regelmäßigen Abständen wird ein Software-Update bei Elcom motion durchgeführt. Durch die regelmäßige Aktualisierung der Anwendung profitieren Sie und Ihre Kunden von Leistungsverbesserungen und Fehlerkorrekturen.

Bitte beachten Sie auch vor der ersten Inbetriebnahme, dass die Geräte auf dem neuesten Updatestand sind.

# Automatisches oder manuelles Update?

1. Automatisches Update:

Startet, wenn das Häkchen "automatisch" aktiviert ist. (in Hager Pilot unter Einstellungen den Menüpunkt "Konfiguration" wählen" und unter "Update Einstellungen" aktivieren)

## 2. Manuelles Update:

Alternativ haben Sie die Möglichkeit, automatische Updates zu deaktivieren und das Update manuell zu einem von Ihnen gewünschten Zeitpunkt eigenständig durchzuführen.

Das manuelle Update der Elcom motion erfolgt in 2 Schritten: Zuerst muss der Elcom Controller TJA510N und anschließend die Außenstation RTQ52XX geupdatet werden.

## 1. Update Elcom Controller TJA510N

Kopieren Sie die TJA510N-Software-Datei auf einen leeren USB-Stick: Datei HBoxFirmware-x.x.x\_multiapplication-image-x.x.x.swu. Nehmen Sie den Gummistopfen ab und stecken Sie den USB Stick auf der Vorderseite des TJA510N ein. Der Server aktualisiert sich automatisch auf den neusten Stand.

Die "OK" LED wird blinken und anschließend orange bleiben. Ziehen Sie den USB-Stick aus dem Controller und warten Sie, bis das Update durchgeführt wurde.

### 2. Update Außenstation RTQ52XX

Kopieren Sie die beiden Software Dateien für die Elcom motion RTQ5\*\* auf einen leeren USB-Stick:

- 915.75.1.xxx.zip
- 915.75.xxx-x.x.x.swu

Nehmen Sie den Gummistopfen ab und stecken Sie den USB Stick auf der Vorderseite des TJA510N ein.

Die "OK" LED wird blinken und anschließend orange bleiben.

Ziehen Sie den USB-Stick aus dem Controller und warten Sie, bis das Update durchgeführt wurde.

#### Wichtig: Den USB Stick NICHT abziehen, wenn das TJA510N noch orange blinkt.

Hinweis 1: Für den USB-Stick sind die Dateisysteme FAT32 und NTFS kompatibel.

Hinweis 2: Der USB-Stick darf nur das Software-Update für eines der Geräte enthalten. Es wird empfohlen, zwei USB-Sticks zu verwenden.

Hinweis 3: Um das RTQ52xx zu aktualisieren, müssen alle Außenstationen bereits in "Hager Pilot" konfiguriert sein."

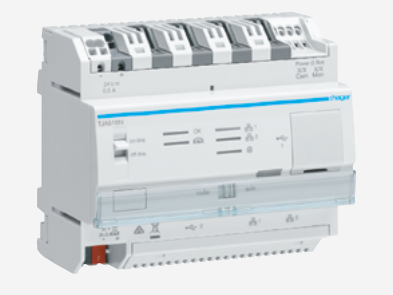

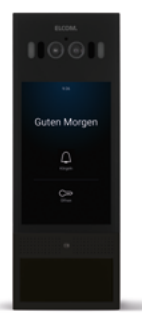